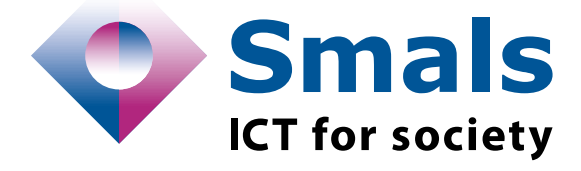

# **Product Quick Review Smals Research**

Application avec extension de navigateur multi-plate-forme

[www.smals.be](http://www.smals.be/) [www.smalsresearch.be](http://www.smalsresearch.be/)

# **Zotero 6.0.36**

## **Collecte, organisation, annotation, citation, et partage de publications**

<https://www.zotero.org/> Système :

Licence GNU Affero GPL (open source) Personne de contact : fabien.petitcolas@smals.be

zoterc

Développé par : <br> [Digital Scholar](https://digitalscholar.org/)

**Fonctionnalités**

*Zotero* permet de collecter facilement des publications, que ce soit un article de presse de « Le Soir, » une prépublication d'arXiv.org, un livre ou encore les diapositives d'une présentation. Cela peut se faire via une extension du navigateur Internet ou directement dans l'application *Zotero*, disponible sur *Linux*, *macOS* ou *Windows*.

Les publications peuvent ensuite être organisées facilement par chacun en fonction de ses besoins. En plus d'une organisation basée sur une hiérarchie de collections, il est possible d'assigner des étiquettes à chaque publication ou encore de créer des recherches automatiques basée sur de nombreux critères.

L'intégration avec des applications telles que *Google Docs*, *LibreOffice*, et *Microsoft Word* permet de citer facilement n'importe quelle publication présente dans l'une des collections de *Zotero* et de créer automatiquement une bibliographie professionnelle grâce à de nombreux styles.

Enfin, il est possible de stocker les publications sur une infrastructure de *Zotero*, de synchroniser entre différents appareils, et de co-écrire un rapport avec un(e) collègue en partageant une bibliothèque *Zotero*.

Différentes méthodes d'exportation permettent aussi de ne pas rester bloqué avec *Zotero*.

### **Conclusions & recommandations**

L'outil *Zotero* et son extension pour le navigateur internet s'avère très utile pour quiconque amené à produire des documents (e.g. rapports, notes) s'appuyant sur une bibliographie plus ou moins complexe. Il facilite en effet la collecte des publications référencées et permet de générer les références bibliographiques très facilement.

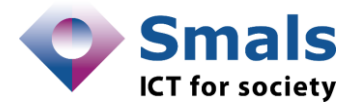

### **Tests et résultats**

L'installation de l'application est très simple : il suffit en effet de visiter<https://www.zotero.org/download/> pour télécharger *Zotero* avec son extension pour *Apple Safari*, *Firefox Browser*, *Google Chrome*, *Microsoft Edge*.

Nous avons effectué des tests sur le système d'exploitation *Windows* et avons installé *Zotero* avec ses extensions pour le navigateur *Microsoft Edge* et l'application *Microsoft Word*. La collecte de publications s'avère effectivement très simple et *Zotero* reconnait très souvent les informations clés du document (p. ex., auteur, date de publication, résumé, type de publication). Pour ceux au format PDF, il peut les comparer à plusieurs bases de données bibliographiques auxquelles il a accès. Pour les pages web, *Zotero* sait aussi faire une copie, qui reste accessible même si la page est effacée quelques années plus tard.

La synchronisation avec l'espace de stockage est également très simple et permet de créer des collections que l'on peut partager avec des collègues ou publiquement. Les bibliothèques partagées peuvent être ajoutées comme des hiérarchies de collections supplémentaires dans *Zotero*. Il est aussi possible de synchroniser les éléments bibliographiques uniquement ou la publication dans son entièreté.

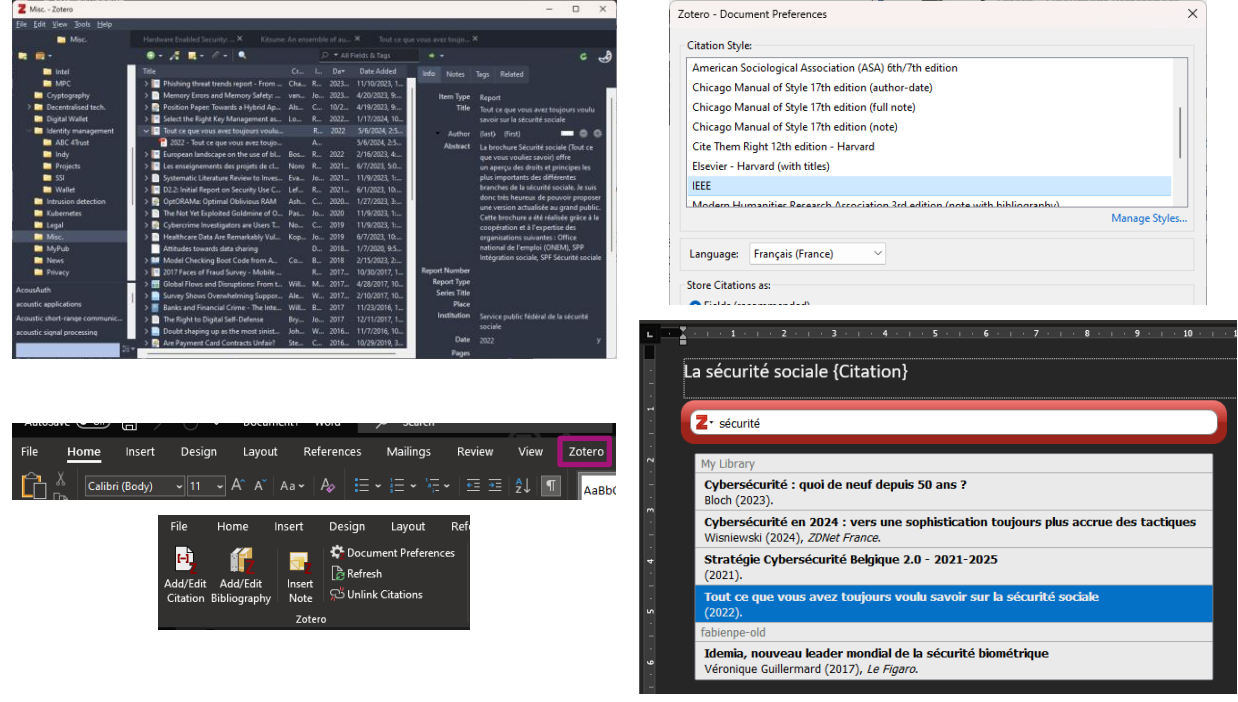

*Figure 1 – Copies d'écran de différents éléments de* Zotero *: la fenêtre principale de* Zotero *avec son navigateur de hiérarchies de collections, la liste des publications présentes dans la collection sélectionnée, et les informations bibliographiques de la publication sélectionnée ; le nouvel onglet affiché par* Zotero *dans l'application* Microsoft Word *; la boîte de dialogue permettant de sélectionner le style de bibliographie et la langue ; un exemple d'insertion de référence bibliographique dans un texte édité avec* Microsoft Word*.*

Enfin l'intégration dans *Microsoft Word*, fait apparaître un nouvel onglet dans lequel on trouve différents boutons pour ajouter ou modifier une citation ou une bibliographie, et pour définir les préférences du style (plus de 10.000 sont disponibles en fonction des disciplines) et de la langue. Un exemple de bibliographie au format IEEE créé avec *Microsoft Word* et *Zotero* peut être consulté dans [ce rapport technique.](https://www.smalsresearch.be/download/research_reports/Informatique-confidentielle-u00c9tat-de-lart.pdf#page=34)

## **Conditions d'utilisation & budget**

Zotero est un outil « open source » sous licence GNU Affero GPL. Il est gratuit et s'installe facilement. L'utilisation d'une zone de stockage sur l'infrastructure de *Zotero* est payante et so[n coût dépend de la taille](https://www.zotero.org/storage)  [de l'espace choisi.](https://www.zotero.org/storage)